# **Lab 6. Datos geográficos (follow-me lab)**

La finalidad de este laboratorio es la de explorar repositorios de cartografía digital y datos geográficos. Es importante saber diferenciar aquellos datos creados por el analista y los datos que se toman de fuentes secundarias, en la integración de un SIG se combinan datos de diversas fuentes.

Datos de primera mano (*first-hand data*): datos que colectas y organizas tu mismo. Podría tratarse de información inédita que estas creando.

Datos de segunda mano (*second-hand data*): datos que alguien más genero y organizó.

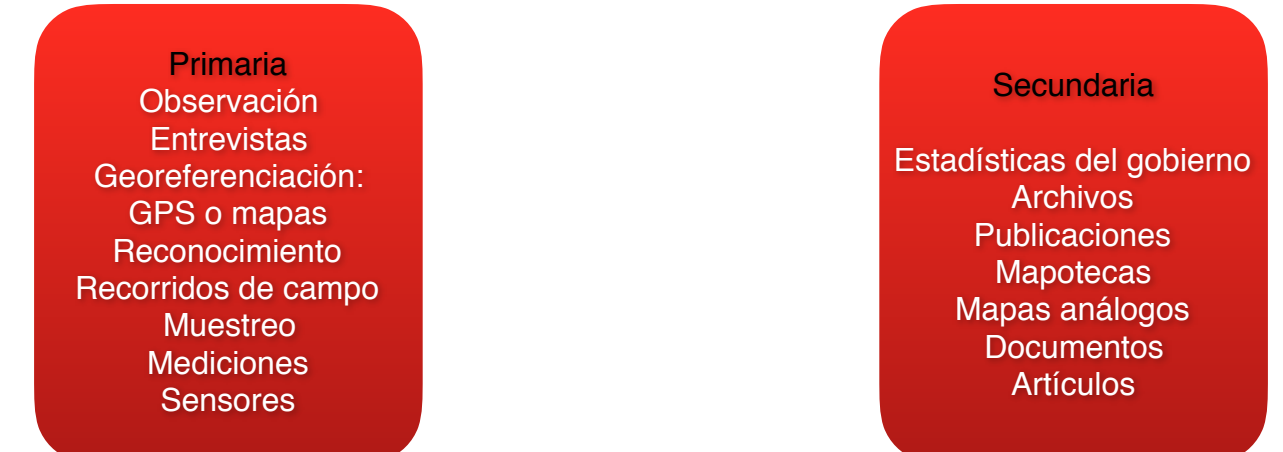

Existen muchos sitios en Internet que son repositorios de cartografía digital que se puede accesar gratuitamente. Siempre se debe de indagar e investigar si el sitio es mantenido por una organización educativa, institución del gobierno, u de otro tipo, a fin de estimar la confiabilidad de los datos. Además, los URL y la permanencia de los sitios no es constante. A continuación una lista breve y no exhaustiva de algunos portales desde los que se puede tener acceso a datos geográficos:

## **1. Geoportal del Sistema Nacional de Información sobre Biodiversidad de la Comisión Nacional para el Conocimiento y Uso de la Biodiversidad (CONABIO).**

Tiene información interesante, la interface de uso es muy sencilla y fácil de usar. Te permite descargar **datos crudos** en formato KML y shapefile bajo diversos sistemas de referencia de coordenadas (UTM, coordenadas geográficas y cónica conforme de Lambert). Los metadatos poseen un archivo de metadatos muy completo que se pueden descargar en XML y HTML.

El URL (visitado el 8 de febrero del 2016) era:

**<http://www.conabio.gob.mx/informacion/gis/>**

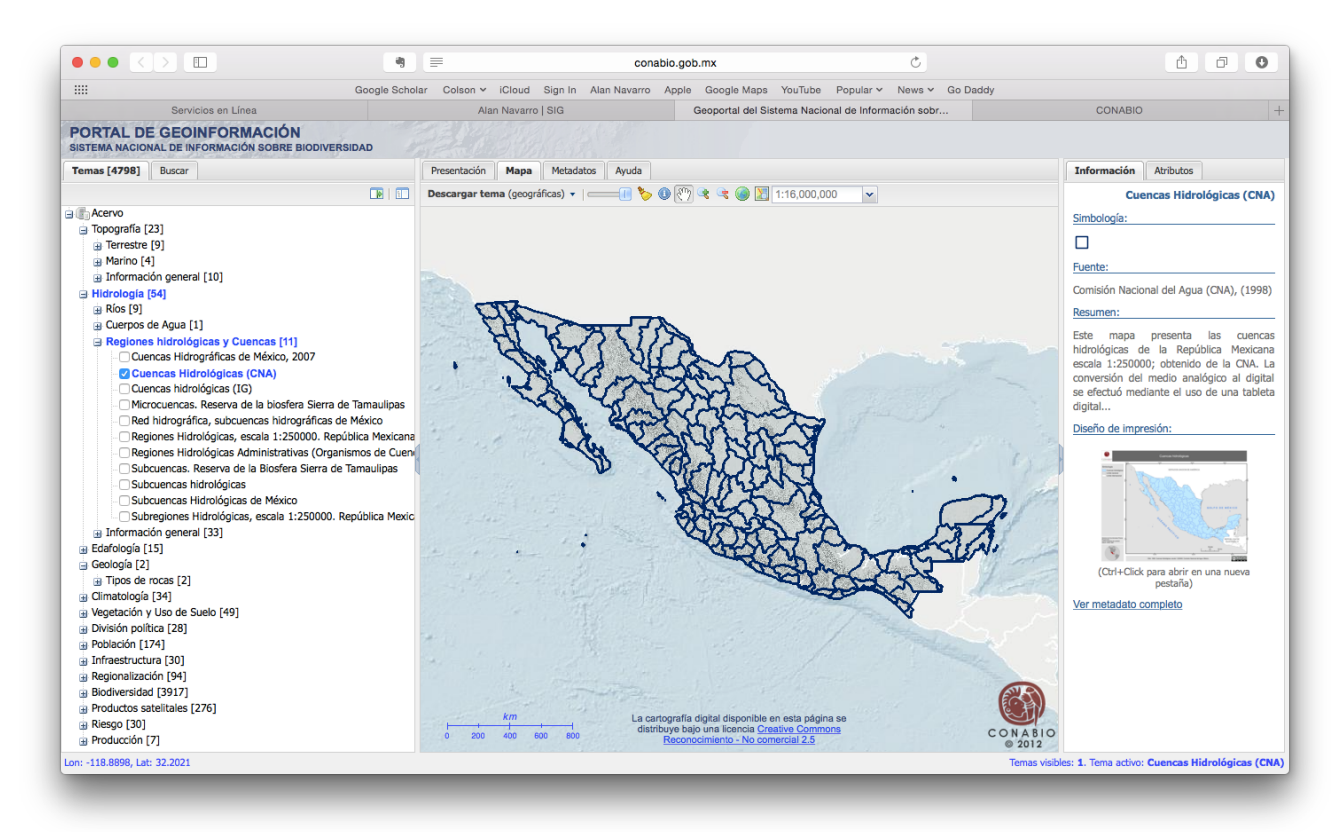

Como se puede observar en la imagen de arriba, posee muchos temas de importancia en la gestión integrada de cuencas, para empezar, aquí puedes descargar los polígonos de las cuencas, delimitadas por la Comisión Nacional del Agua como unidades administrativas y de manejo.

#### **Descarga las capas de: Cuencas hidrológicas (CNA), explóralas en QGIS y Google Earth.**

## **2. Centro de Ciencias de la Atmósfera de la Universidad Nacional Autónoma de México. Contiene algunas capas sobre temperatura, precipitación, clima, anomalías y escenarios de cambio climático.**

La información es muy especializada, requiere de cierto conocimiento sobre climatología. Se pueden descargar capas en formato KML, los archivos poseen metadatos.

El URL (visitado el 9 de febrero del 2016) era:

#### **[http://atlasclimatico.unam.mx/atlas/uniatmos\\_eng.html](http://atlasclimatico.unam.mx/atlas/uniatmos_eng.html)**

⚠ Muchos portales asumen que el Internauta no posee conocimientos en sistemas de información geográfica (SIG) y no permiten más que una simple visualización de datos. Estos sitios solo sirven como una referencia pero **resulta frustrante no poder descargar las capas para su manejo en un SIG**.

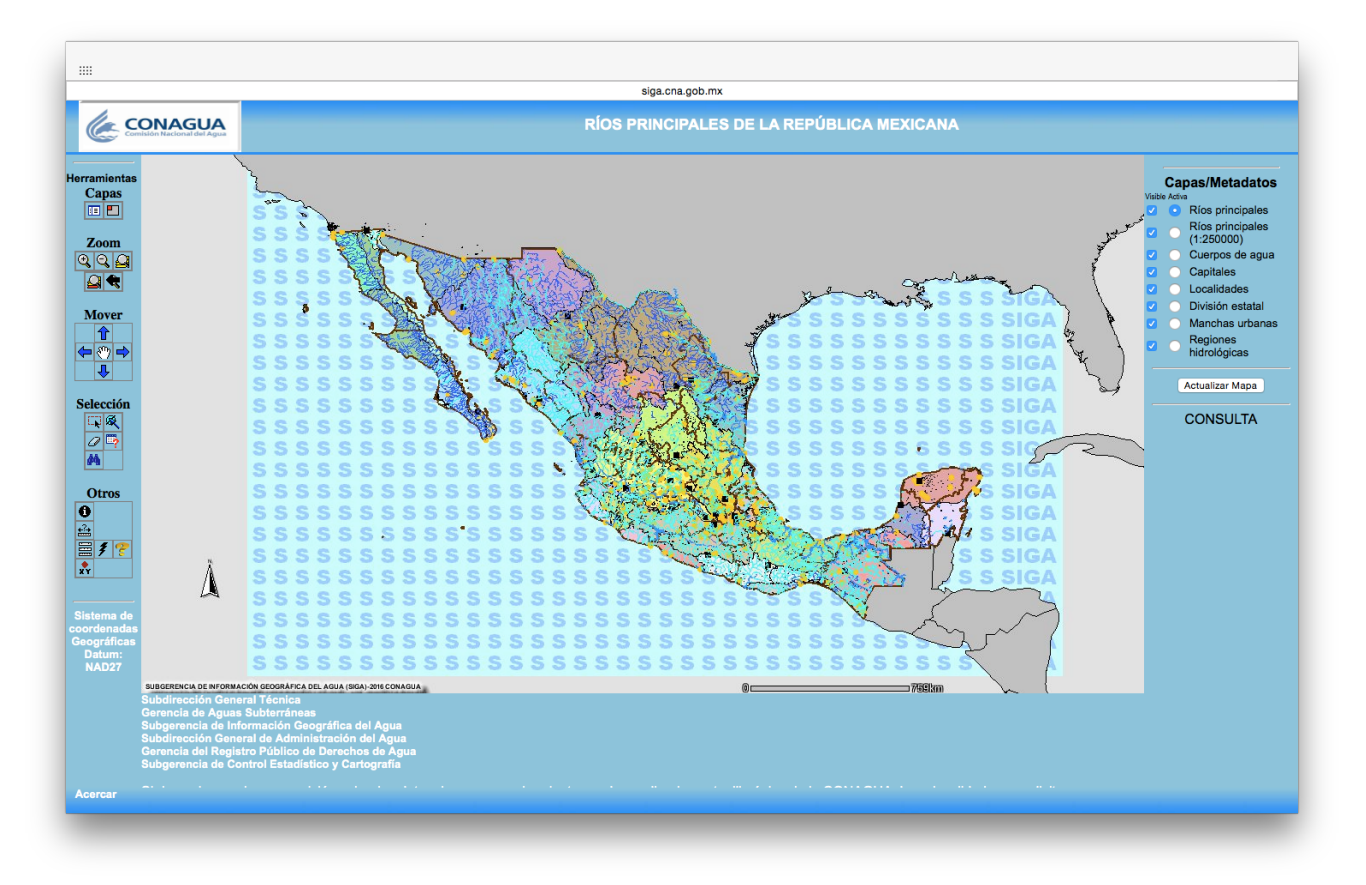

Por ejemplo, la Subgerencia de Información Geográfica del Agua (SIGA) tiene el portal del susbsistema de Mapas Interactivos, es un módulo que permite a los usuarios de Internet efectuar consultas de información geográfica en mapas virtuales.

Muchos portales de Internet cambian frecuentemente de ubicación o desaparecen. Si encuentras información que consideras que en un futuro puede ser de utilidad para ti, es mejor descargarla. No olvides descargar los metadatos o en su caso crear un archivo con la información del sitio y toda aquella información que ayude en un futuro a manejar y entender mejor los datos.

**3. El Instituto Nacional de Estadística y Geografía (INEGI) es la institución oficial responsable de recabar información estadística a cerca de muchos temas de interés para los Mexicanos. La información de INEGI sirve para orientar la toma de decisiones de entidades públicas y privadas. Además de generar estadísticas en bases de datos, INEGI genera mucha información geográfica contenida en múltiples productos cartográficos.** 

El portal en Internet está en constante evolución, esto es una ventaja, pero también hace que las ligas cambien y la información cambie de lugar. Los metadatos tienen formatos variables, no son tan buenos como los de la CONABIO.

De INEGI puedes descargar: archivos vectoriales, modelos de elevación digital (ráster), imágenes georeferenciadas (cartas que antes se vendían impresas y ortofotos). La gran mayoría de la información esta disponible en línea y se puede descargar gratuitamente.

Por ejemplo (visita 10 de febrero del 2016):

#### <http://www.inegi.org.mx>

Geografía ▸ Temas ▸ Cartografía Urbana ▸ [Cartografía geoestadística urbana - descarga](http://www3.inegi.org.mx/sistemas/productos/default.aspx?c=265&upc=0&s=est&tg=3604&f=2&cl=0&pf=prod&ef=0&ct=201100000&pg=2)

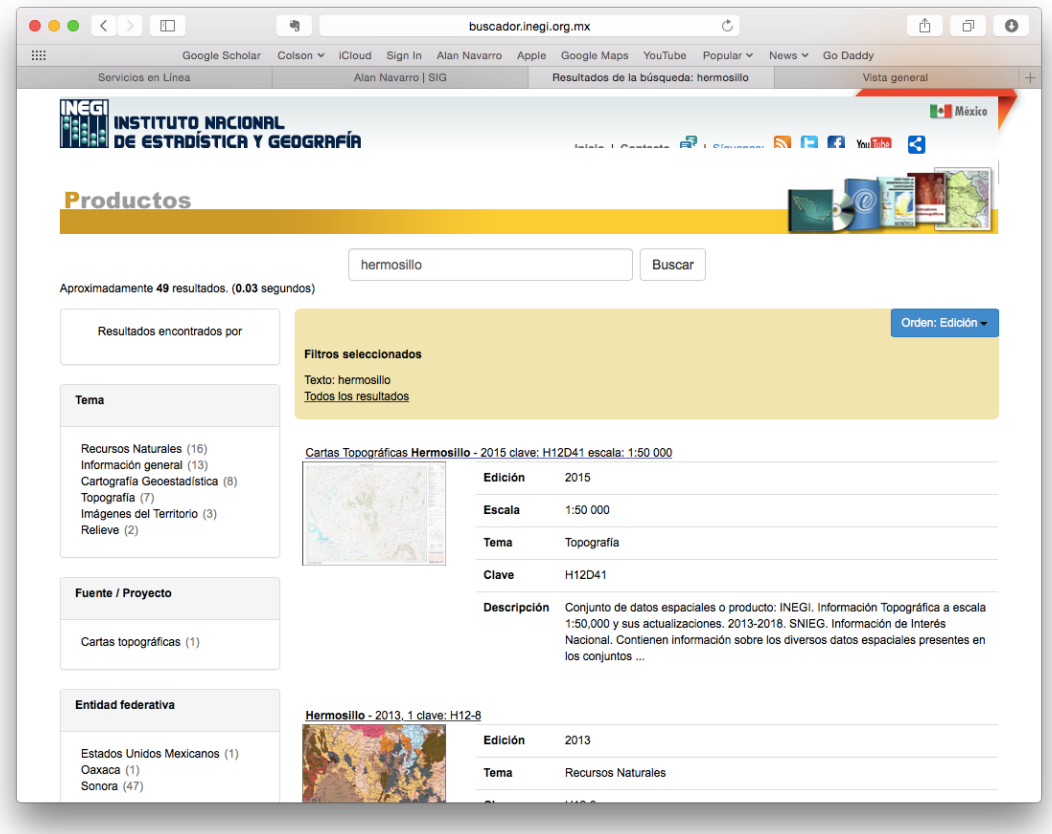

Por ejemplo, descarga el mapa de Hermosillo H12D41.

El archivo XML viene aparte, puedes buscar un visualizador en línea:<http://view.xmlgrid.net>

Archivos vectoriales en formato "shapefile" varias capas. Metadatos: si. UTM - ITRF2008 Archivo de proyección: si. Fecha: 2011 (elaboración), 2014 (publicación)

En la siguiente imagen puedes visualizar las capas de información descargada. Al parecer corresponde a la mitad de la ciudad de Hermosillo **¿podrías localizar la otra mitad?**

Inspecciona las tablas de atributos de algunas de las capas, por ejemplo: **calle50\_l.shp**, tienen sus nombres.

Si tienes problemas con viendo acentos y algunos caracteres en Español en alguna capa, da click derecho, ve a propiedades ▸ General y determina la codificación:

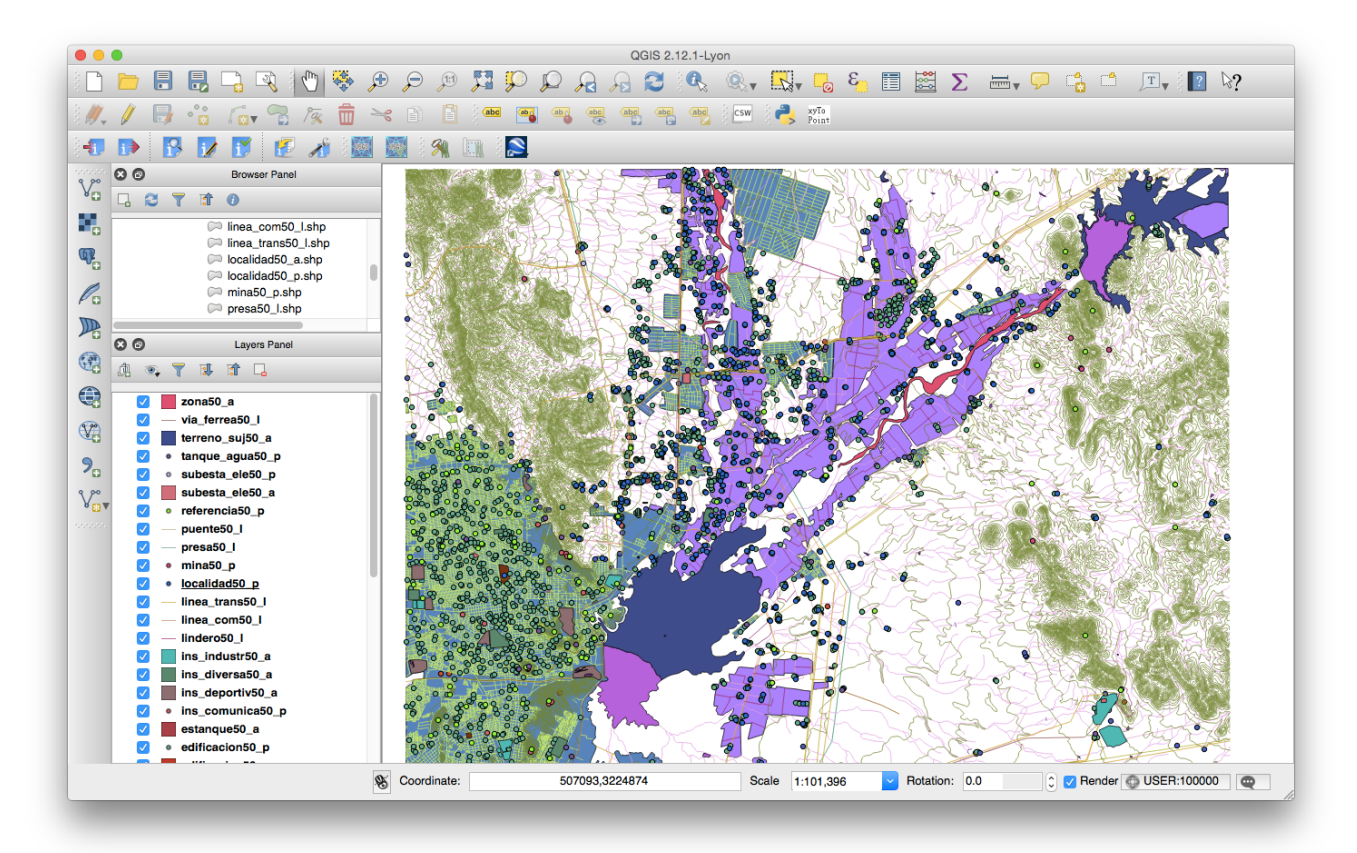

**ISO 8859-1** es una norma de la ISO que define la codificación del alfabeto latino, incluyendo los diacríticos (como letras acentuadas, ñ, ç).

## **4. Datos WMS (Web Map Service) algunas organizaciones poseen mapas a los que se puede acceder usando un URL. Primariamente, está diseñado para visualizar mapas en tu programa SIG a través de la Web o en la "nube".**

Es importante que tengas esta posibilidad en tu "radar" para cuando busques capas temáticas para tu proyecto de SIG.

Por ejemplo, **abre un proyecto nuevo en QGIS puedes nombrarlo Datos\_wms**

Hay muchos servidores, vamos usar el siguiente tan solo para fines de ilustrar el proceso:

⚠ (no des click en el URL es para copiar y pegar en QGIS)

[http://atlas.gc.ca/cgi-bin/atlaswms\\_en](http://atlas.gc.ca/cgi-bin/atlaswms_en)

# **Añadir Capa WMS/WMTS ▸ Nuevo ▸**

# **Asigna un Nombre: Atlas**

# **y copia y pega el URL: [http://atlas.gc.ca/cgi-bin/atlaswms\\_en](http://atlas.gc.ca/cgi-bin/atlaswms_en)**

## **click en Ok**

# **Click en "Conectar" y te deberán de aparecer los contenidos, carga "Land Area"**

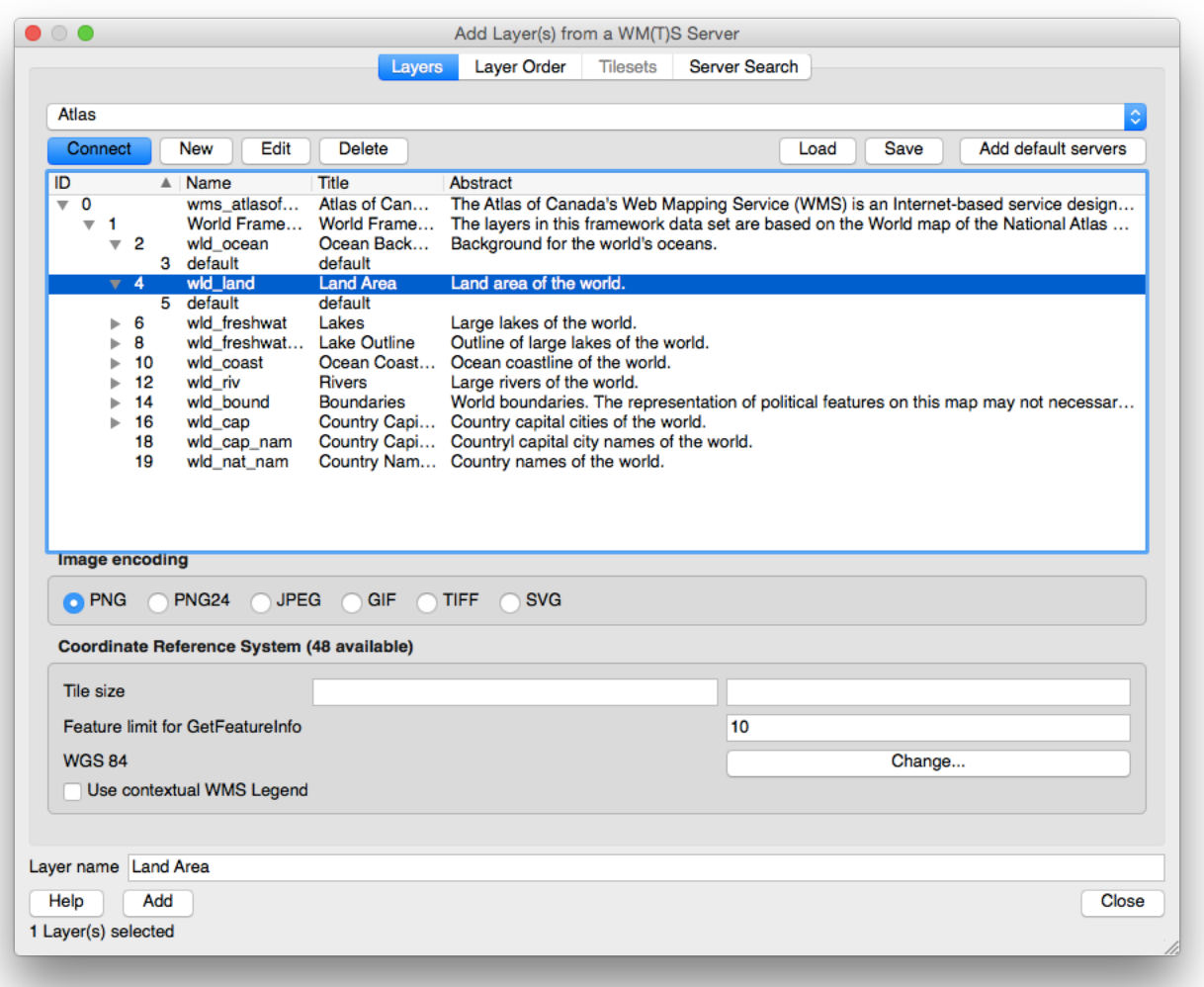

⚠ es ahora buen momento para fijar el SRC del proyecto y permitir la transformación al vuelo, usa el EPSG: 4326.

Repite el proceso y carga la capa "Ocean background"

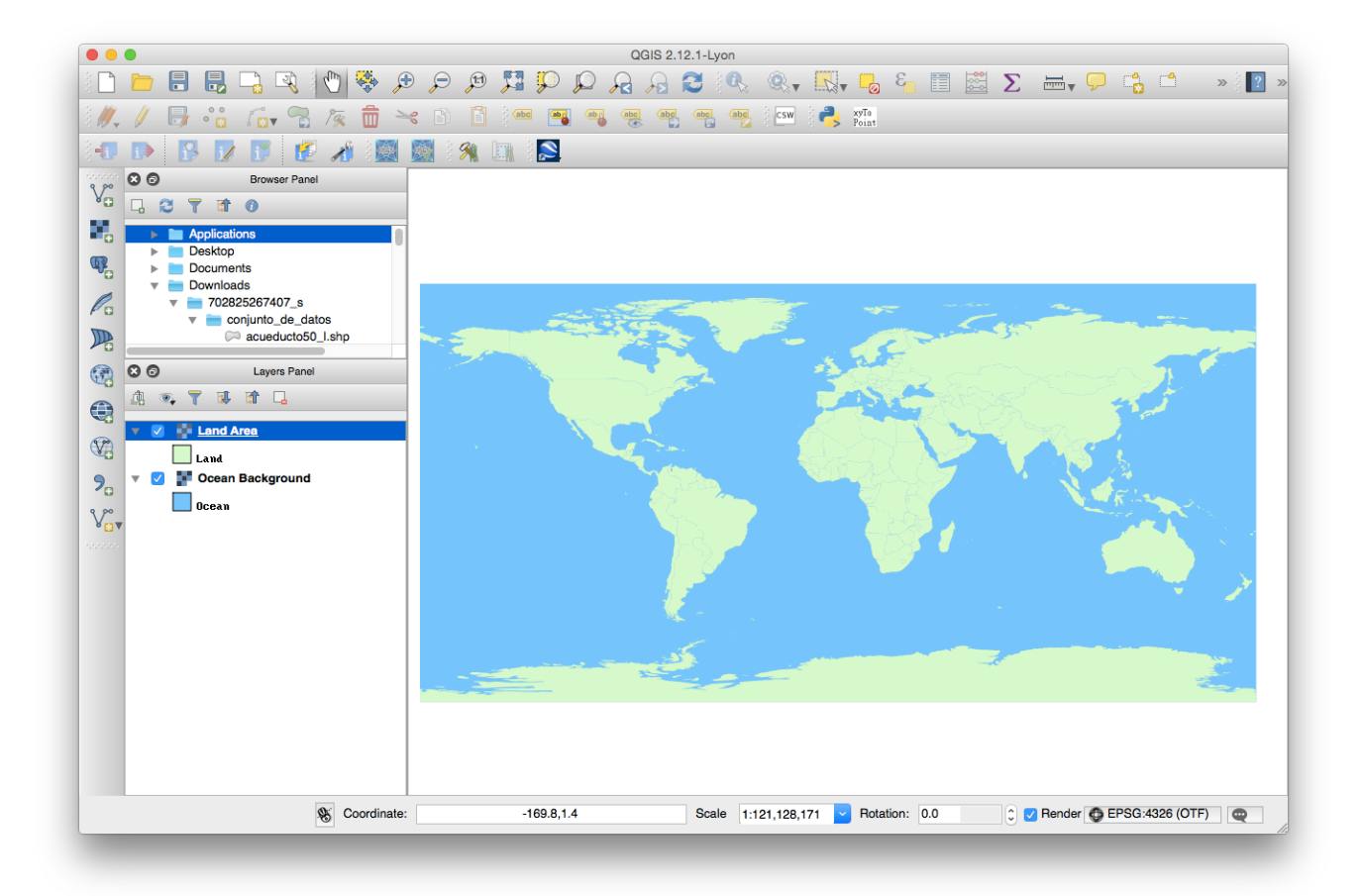

Como puedes ver tienes ahora una capa que es el mapa mundial y de fondo el océano. Carga la capa del **poligono\_1.kml** creado en el laboratorio 5, haz un acercamiento, por ejemplo escala 1:500,000

Ahora en complementos busca **OpenLayers Plugin** sino está instalado, hay que instalarlo. Si ya está instalado, checa la casilla para que aparezca en el menu de herramientas.

Acomoda las capas, usando este complemento te permite tener de fondo Google Earth, el SRC se cambia a WGS 84 / Pseudo Mercator EPSG: 3857.

Como el proceso ocurre en línea, la capa tarda en actualizarse dependiendo de la velocidad de Internet.

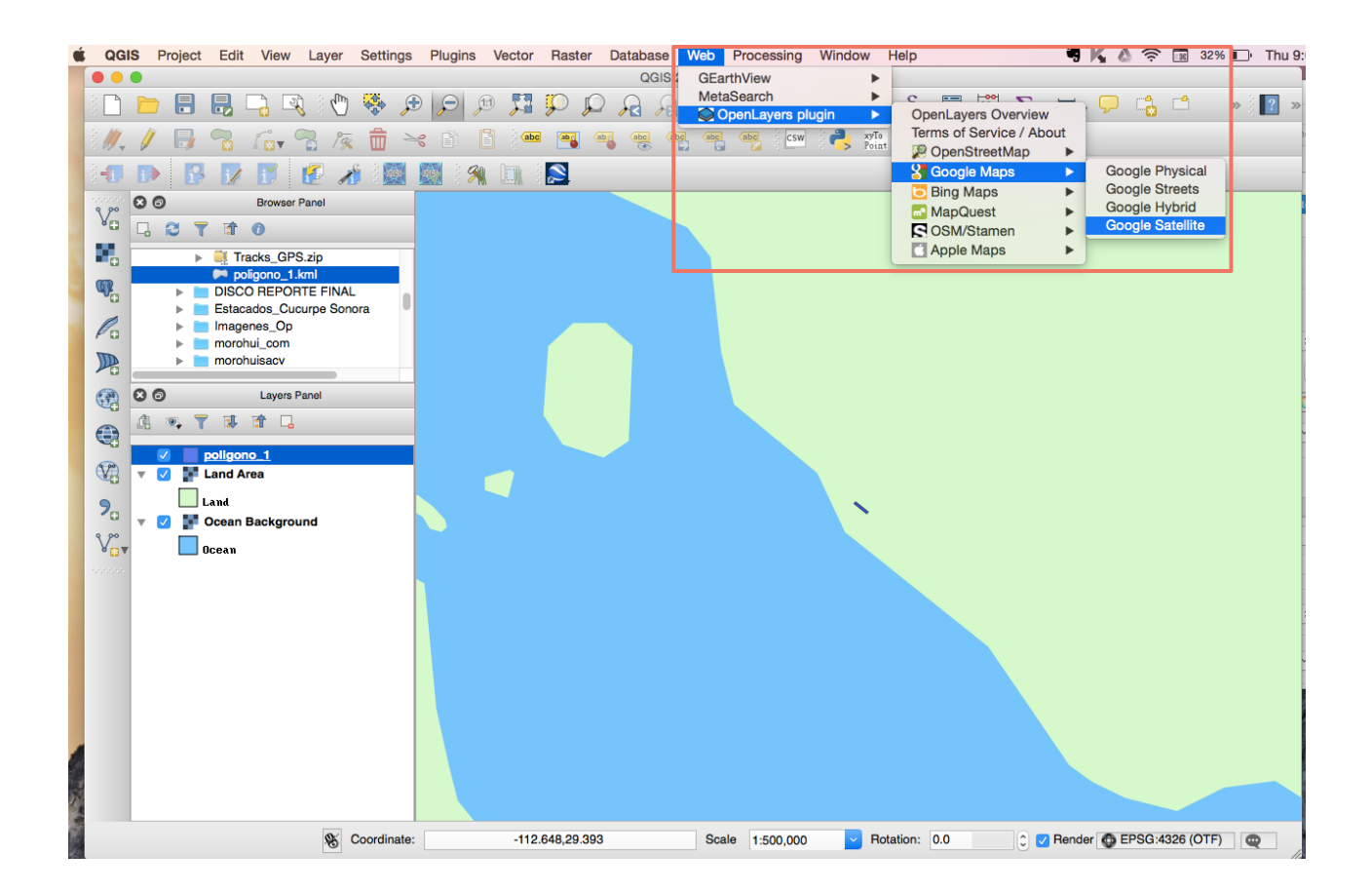

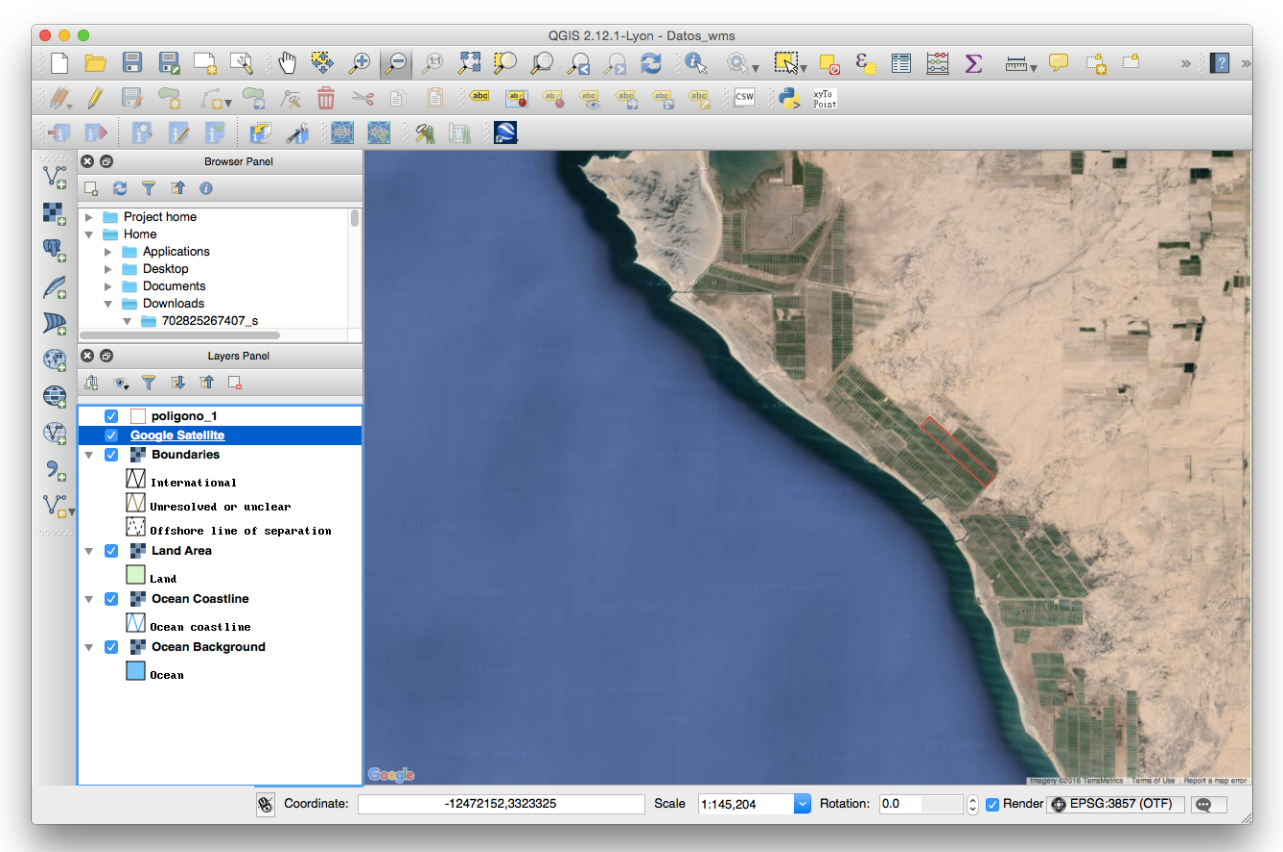

*Maestría en Gestión Integral del Agua* 8 de 8